## 手机 ChinaNet WiFi 短信动态密码用户使用方法

## 手机客户端版下载:

**Q** EWWIFI

天翼宽带客户端下载 地址:http://wifi.189.cn/index.jsp 或 iPhone 手机在 App

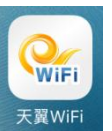

Store 上搜索"天翼宽带 WiFi"下载 天翼WiFi (中国电信上海研究院), Android 手机在安卓

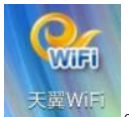

市场上搜索"天翼宽带 WiFi"下载 <sup>天翼WiFi</sup>

## 手机热点选择:

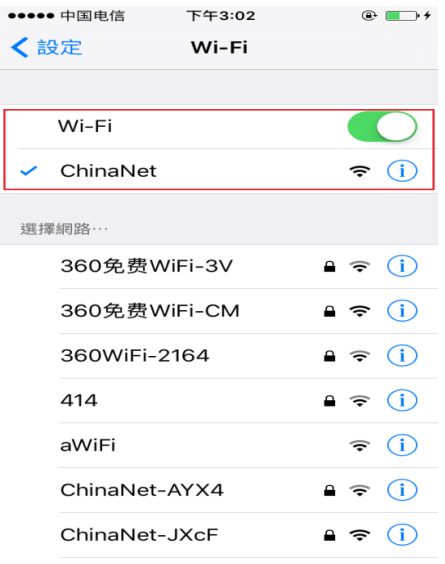

**iphone** 手机(客户端版)**WiFi** 上网过程:

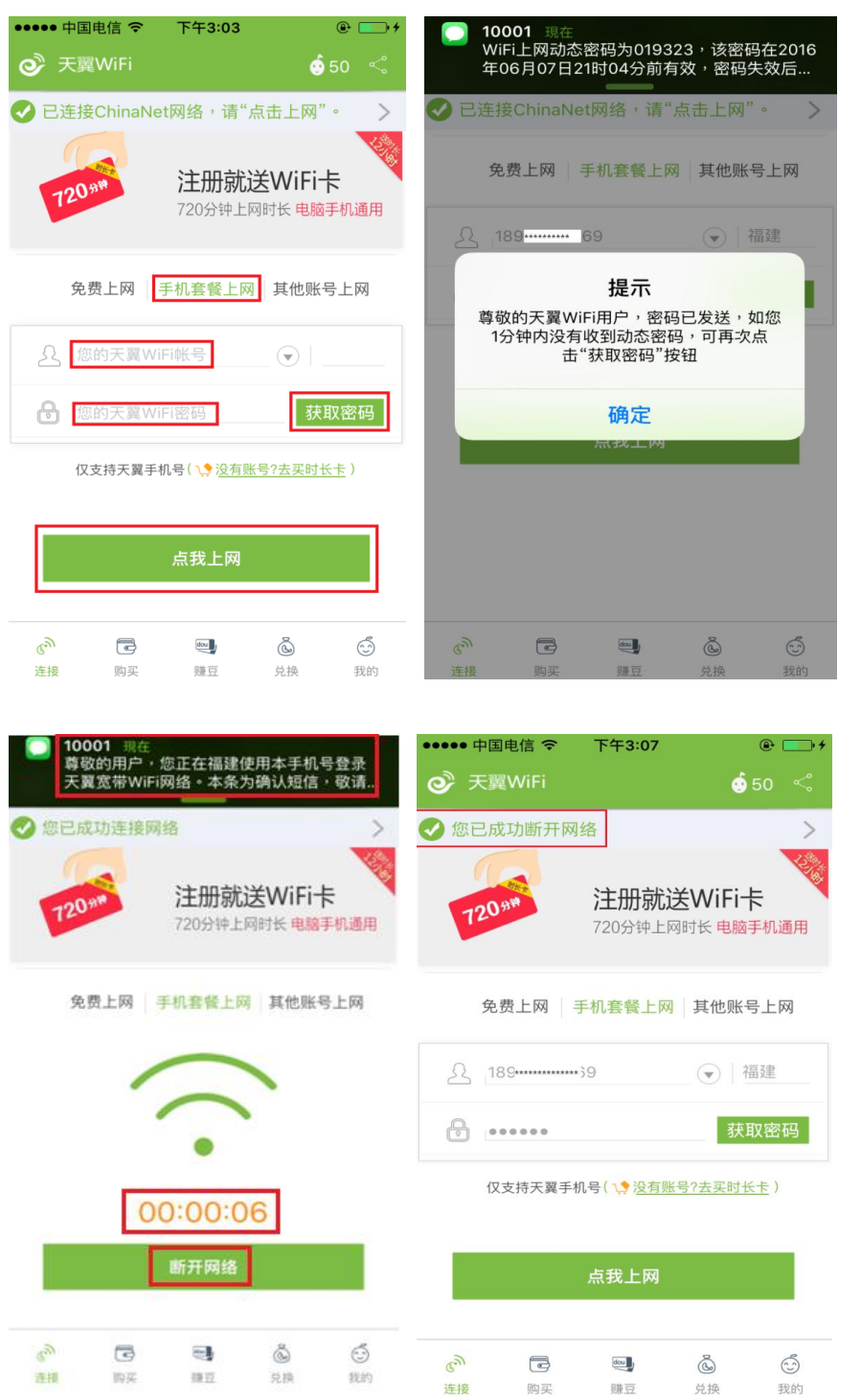

兑换

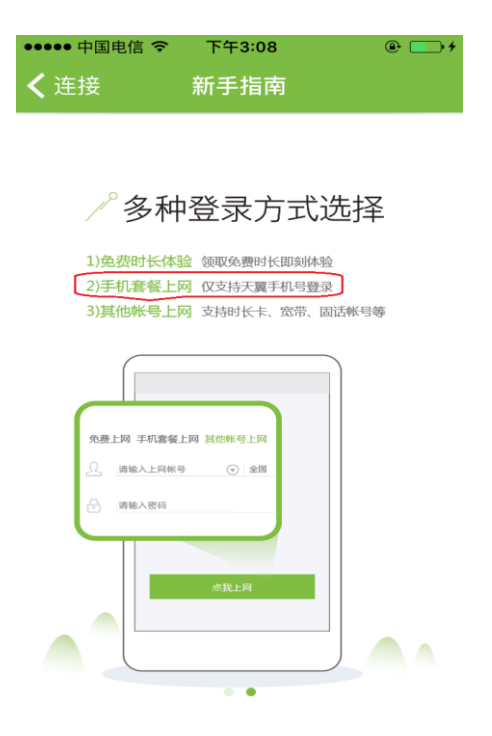

**Android** 手机(客户端版)**WiFi** 上网过程:

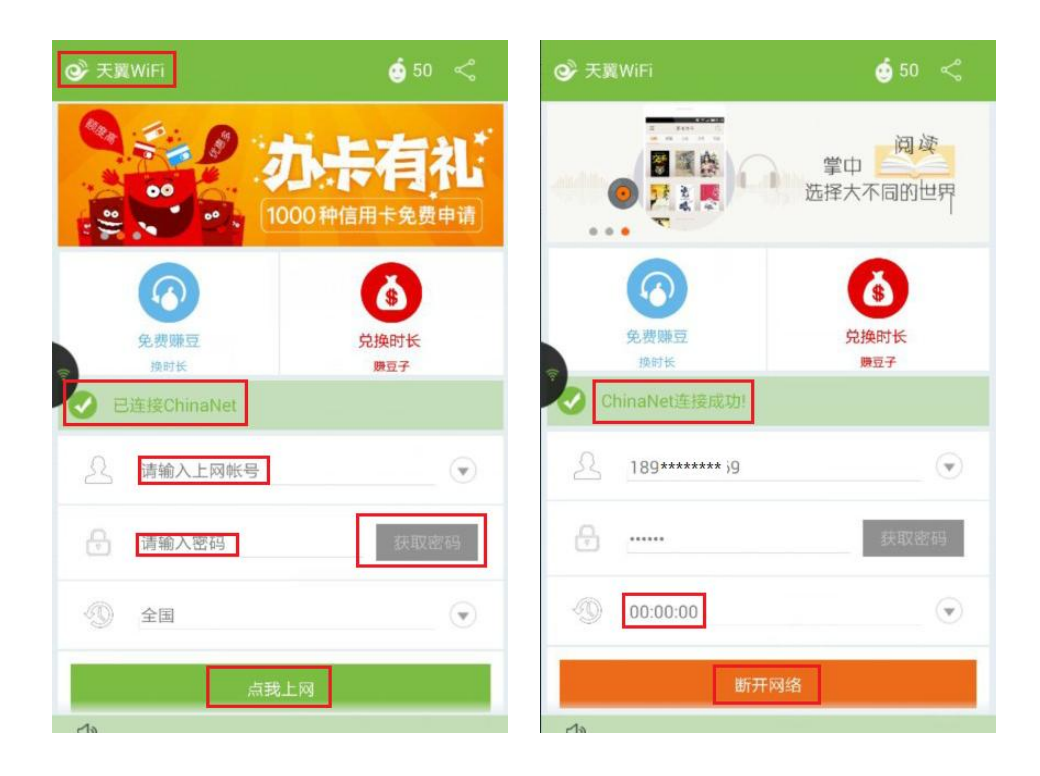

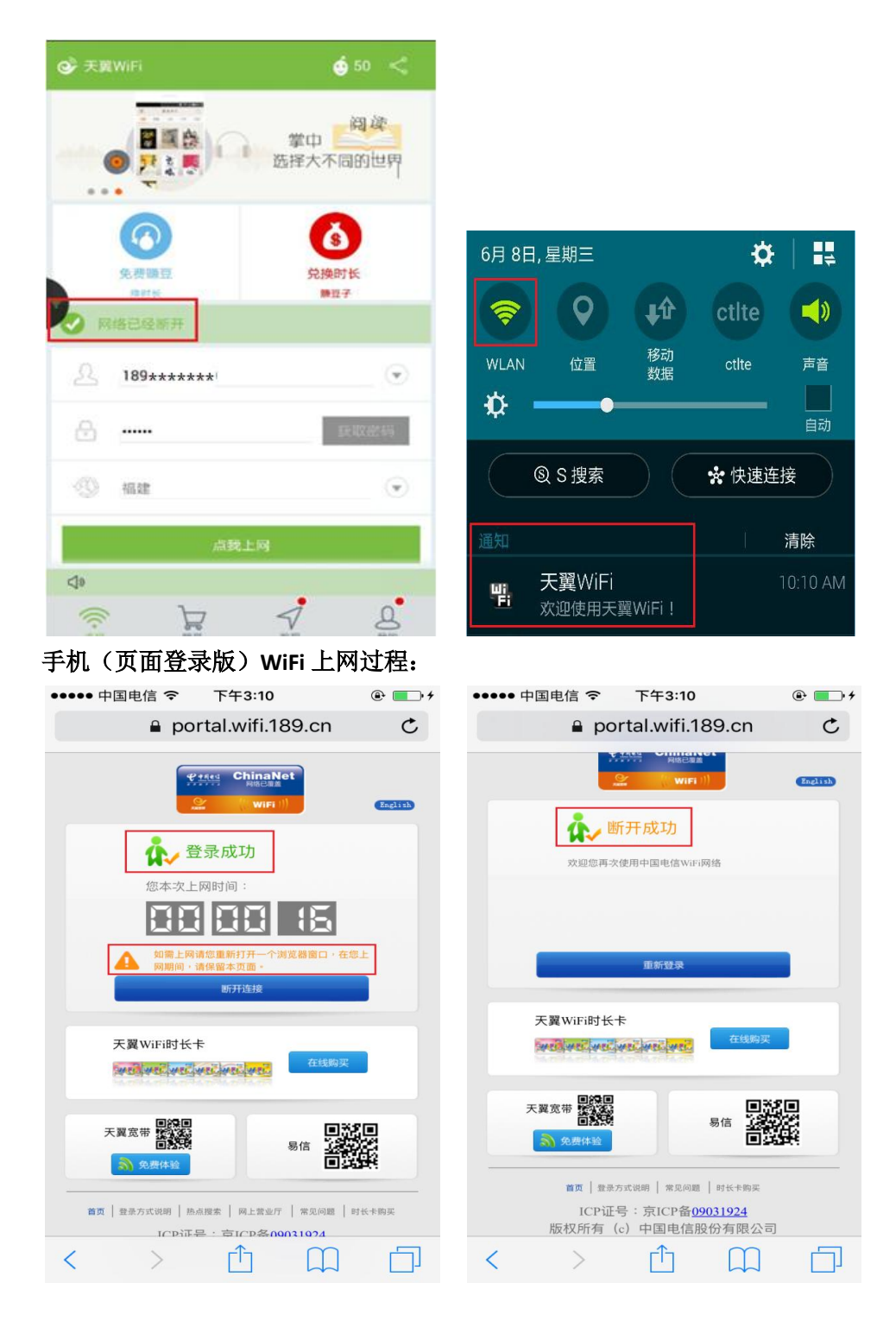

友情提醒:若您在 6 小时内退出连接再次登录是不用再次获取短信上网动态密码的,再次提 醒您不要将短信密码告诉其他人,以免产生不必要的资费纠纷。超出密码有效期后,之前获 取的 WiFi 动态密码失效, 如需再次登录使用 WiFi 业务, 需重新获取动态密码。